# **Controladoria-Geral da União (CGU)**

# **Carta de Serviços**

Documento gerado em 25 de Dezembro de 2024.

A Carta de Serviços é um instrumento de gestão pública, que contém informações sobre os serviços públicos prestados de forma direta ou indireta pelos órgãos e entidades da administração pública. Ela contempla as formas de acesso, padrões de qualidade e compromissos de atendimento aos usuários.

# **Controladoria-Geral da União (CGU)**

# **Quem somos?**

A Controladoria-Geral da União (CGU) é o órgão de controle interno do Governo Federal responsável por realizar atividades relacionadas à defesa do patrimônio público e ao incremento da transparência da gestão, por meio de ações de auditoria pública, correição, prevenção e combate à corrupção e ouvidoria.

A CGU também deve exercer, como Órgão Central, a supervisão técnica dos órgãos que compõem o Sistema de Controle Interno e o Sistema de Correição e das unidades de ouvidoria do Poder Executivo Federal, prestando a orientação normativa necessária

# **Serviços disponíveis**

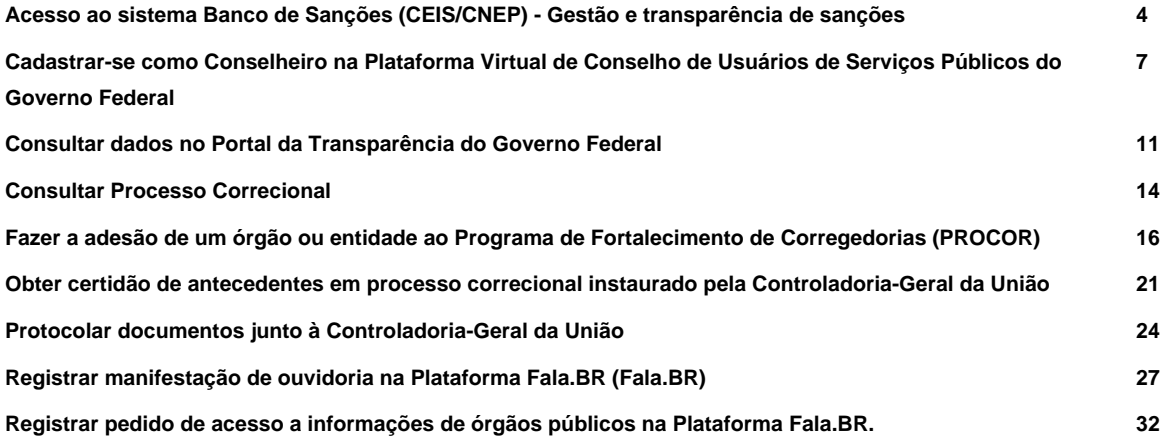

# **Acesso ao sistema Banco de Sanções (CEIS/CNEP) - Gestão e transparência de sanções**

Avaliação: Sem Avaliação

# **O que é?**

O Sistema Banco de Sanções, uma evolução do Sistema Integrado de Registro do CEIS/CNEP (SIRCAD), foi desenvolvido para que todos órgãos e entidades dos Poderes Executivo, Legislativo e Judiciário de todas as esferas de governo possam registrar os dados relativos às sanções por eles aplicadas a agentes públicos ou entes privados.

Esse sistema é a fonte de informações que viabiliza a transparência no Portal da Transparência ( [Sanções - Portal da](https://portaldatransparencia.gov.br/sancoes) [transparência \(portaldatransparencia.gov.br\)](https://portaldatransparencia.gov.br/sancoes) ) de sanções que estejam vigentes nos cadastros abaixo relacionados:

- Cadastro Nacional de Empresas Inidôneas e Suspensas (CEIS);
- Cadastro Nacional das Empresas Punidas (CNEP),
- Cadastro de Expulsões da Administração Federal (CEAF)

Além dessas sanções referentes a esses cadastros, os orgãos e entidades dos Poderes Executivo, Legislativo e Judiciário de todas as esferas de governo podem registrar e gerir outras sanções por eles aplicadas a agentes públicos ou entes privados por meio de cadastro manual, importação de planilha, webservice de cadastro e consulta.

Saiba mais sobre o Banco de Sanções. Acesse: <https://www.gov.br/corregedorias/pt-br/assuntos/sistemas-correcionais/banco-de-sancoes>.

### **Quem pode utilizar este serviço?**

Órgãos públicos dos três poderes e das três esferas da União

Empresas públicas e de economia mista

### **Etapas para a realização deste serviço**

#### **Etapa 1 - Fazer pré-cadastro**

Aqui você irá inserir os dados do órgão público para realizar o cadastro e irá solicitar a aprovação do mesmo

#### **Documentação**

**Documentação em comum para todos os casos**

o responsável legal pelo CNPJ do órgão/entidade deve possuir conta verificada (prata) ou conta comprovada (ouro) n[o acesso gov.br](http://acesso.gov.br/)

#### **Canais de prestação**

Web

[Acesse o site](https://bancodesancoes.cgu.gov.br/publico/PreCadastro/PreCadastro_Orientacoes.aspx)

#### **Tempo de duração da etapa**

Não estimado ainda

#### **Etapa 2 - Recebimento da senha de acesso**

Após receber a senha você poderá acessar o perfil do órgão no sistema

#### **Canais de prestação**

E-mail

Endereço de e-mail informado no pré-cadastro

#### **Tempo de duração da etapa**

Não estimado ainda

## **Outras Informações**

#### **Quanto tempo leva?**

Até 7 dia(s) corrido(s) Este serviço é gratuito para o cidadão.

#### **Para mais informações ou dúvidas sobre este serviço, entre em contato**

Veja o [material de apoio](https://www.gov.br/../../cgu/pt-br/assuntos/responsabilizacao-de-empresas/sistema-integrado-de-registro-do-ceis-cnep/material-de-apoio)

# **Legislação**

[Lei nº 12.846, de 1º de agosto de 2013 \(Lei Anticorrupção\)](http://www.planalto.gov.br/ccivil_03/_ato2011-2014/2013/lei/l12846.htm)

# **Tratamento a ser dispensado ao usuário no atendimento**

O usuário deverá receber, conforme os princípios expressos na lei nº 13.460/17, um atendimento pautado nas seguintes diretrizes:

- Urbanidade;
- Respeito;
- Acessibilidade;
- Cortesia;
- Presunção da boa-fé do usuário;
- Igualdade;
- Eficiência;
- Segurança; e
- Ética.

# **Informações sobre as condições de acessibilidade, sinalização, limpeza e conforto dos locais de atendimento**

O usuário do serviço público, conforme estabelecido pela lei nº13.460/17, tem direito a atendimento presencial, quando necessário, em instalações salubres, seguras, sinalizadas, acessíveis e adequadas ao serviço e ao atendimento.

# **Informação sobre quem tem direito a tratamento prioritário**

Tem direito a atendimento prioritário as pessoas com deficiência, os idosos com idade igual ou superior a 60 anos, as gestantes, as lactantes, as pessoas com crianças de colo e os obesos, conforme estabelecido pela lei 10.048, de 8 de novembro de 2000

# **Cadastrar-se como Conselheiro na Plataforma Virtual de Conselho de Usuários de Serviços Públicos do Governo Federal**

Avaliação: 3.6 Quantidade de votos: 5

# **O que é?**

Os Conselhos de Usuários de Serviços públicos do Governo Federal são uma nova forma de participação direta da sociedade na avaliação e melhoria dos serviços públicos , que conecta os usuários aos gestores responsáveis pelo serviço. O funcionamento dos conselhos de usuários é totalmente virtual.

Qualquer cidadão pode ser conselheiro, basta voluntariar-se por meio da Plataforma virtual do Conselho de Usuários de Serviços Públicos. Uma vez cadastrados, os conselheiros auxiliarão na melhoria dos serviços prestados de duas formas principais:

(i) na resposta a consultas formuladas pelo gestor do serviço e pela ouvidoria; e

(ii) na proposição de ideias para melhorar os serviços, as quais poderão ser comentadas e apoiadas pelos demais conselheiros.

Periodicamente, o órgão prestador de serviços deverá enviar consultas acerca dos serviços públicos por ele prestados, por meio de enquetes eletrônicas desenvolvidas e geridas na plataforma virtual do Conselho de Usuários de Serviços Públicos. O resultado destas enquetes deverá servir de subsídio para a formulação, avaliação e reformulação de serviços públicos.

Além disso, a qualquer momento, os conselheiros poderão inserir ideias de aprimoramento de serviços públicos no Fórum de Melhorias de Serviços Públicos, espaço aberto para a exposição de propostas que busquem tornar estes serviços cada vez mais adequados a realidade dos seus usuários.

# **Quem pode utilizar este serviço?**

Qualquer cidadão interessado pode se inscrever para participar na avaliação de serviços públicos, basta voluntariar-se na Plataforma.

### **Etapas para a realização deste serviço**

# **Etapa 1 - Criar o cadastro**

Crie um usuário e uma senha na plataforma gov.br. Depois, entre com esse usuário na Plataforma Virtual do Conselho de Usuários e[m https://conselhodeusuarios.cgu.gov.br/signin](https://conselhodeusuarios.cgu.gov.br/signin) .

**Documentação**

**Documentação em comum para todos os casos**

Nome Completo

E-mail

CPF

Documento de Identidade

#### **Canais de prestação**

Web

#### [Acesse o site](https://conselhodeusuarios.cgu.gov.br/inicio)

Caso o sistema esteja indisponível envie um e-mail para : conselhodeusuarios@cgu.gov.br.

**Tempo de duração da etapa**

Atendimento imediato

# **Etapa 2 - Tornar-se conselheiro.**

Você pode escolher se tornar um conselheiro tanto de um órgão quanto de um serviço. Para isso, basta escrever o nome do serviço ou do órgão no campo correspondente. No caso dos serviços, é possível visualizar os disponíveis clicando no botão "busca avançada" ao lado da barra de pesquisa.

Ao selecionar ser conselheiro de um órgão ou entidade, você se voluntaria para a ser conselheiro de todos os serviços associados àquele órgão.

Para finalizar, basta clicar no botão "tornar-se conselheiro".

#### **Canais de prestação**

Web

[Acesse o site](https://conselhodeusuarios.cgu.gov.br/inicio)

**Tempo de duração da etapa**

Atendimento imediato

# **Outras Informações**

#### **Quanto tempo leva?**

Atendimento imediato Este serviço é gratuito para o cidadão.

#### **Para mais informações ou dúvidas sobre este serviço, entre em contato**

Para mais informações sobre o Conselho de Usuário Acesse: https://www.gov.br/ouvidorias/pt-br/ouvidorias/conselhos-de-usuarios

e-mail: conselhodeusuarios@cgu.gov.br

## **Legislação**

Lei Nº 13.460/2017: [L13460 \(planalto.gov.br\)](http://www.planalto.gov.br/ccivil_03/_ato2015-2018/2017/lei/l13460.htm)

Decreto nº 9.492/2018 [: Portal da Câmara dos Deputados \(camara.leg.br\)](https://www2.camara.leg.br/legin/fed/decret/2018/decreto-9492-5-setembro-2018-787147-publicacaooriginal-156348-pe.html)

Portaria Nº 581: [PORTARIA Nº 581, DE 9 DE MARÇO DE 2021](https://www.in.gov.br/en/web/dou/-/portaria-n-581-de-9-de-marco-de-2021-307510563)

#### **Tratamento a ser dispensado ao usuário no atendimento**

O usuário deverá receber, conforme os princípios expressos na lei nº 13.460/17, um atendimento pautado nas seguintes diretrizes:

- Urbanidade;
- Respeito:
- Acessibilidade;
- Cortesia;
- Presunção da boa-fé do usuário;
- Igualdade;
- Eficiência;
- Segurança; e
- Ética.

# **Informações sobre as condições de acessibilidade, sinalização, limpeza e conforto dos locais de atendimento**

O usuário do serviço público, conforme estabelecido pela lei nº13.460/17, tem direito a atendimento presencial, quando necessário, em instalações salubres, seguras, sinalizadas, acessíveis e adequadas ao serviço e ao atendimento.

# **Informação sobre quem tem direito a tratamento prioritário**

Tem direito a atendimento prioritário as pessoas com deficiência, os idosos com idade igual ou superior a 60 anos, as gestantes, as lactantes, as pessoas com crianças de colo e os obesos, conforme estabelecido pela lei 10.048, de 8 de novembro de 2000.

# **Consultar dados no Portal da Transparência do Governo Federal**

Avaliação: Sem Avaliação

# **O que é?**

O Portal da Transparência do Governo Federal é um site mantido pela Controladoria-Geral da União por meio do qual é possível acompanhar a utilização dos recursos federais arrecadados com impostos no fornecimento de serviços públicos à população e se informar sobre outros assuntos relacionados à Administração Pública Federal. O site foi lançado em novembro de 2004 e reestruturado em 2018 para ganhar novas funcionalidades, tais como: formas diversas de apresentação dos dados, mecanismo de busca integrado e intuitivo, melhor usabilidade, mais recursos gráficos, integração com redes sociais, maior e melhor oferta de dados abertos, adequação a plataformas móveis e maior interatividade.

# **Quem pode utilizar este serviço?**

Qualquer pessoa pode consultar a informação

# **Etapas para a realização deste serviço**

# **Etapa 1 - Acessar o Portal**

Você pode realizar consultas dos mais diversos dados sobre a Administração Federal, como os gastos do governo, as receitas, os convênios realizados, quantos e quais servidores trabalham em cada órgão, e assim por diante.

**Documentação**

**Documentação em comum para todos os casos**

Nenhuma documentação necessária

**Canais de prestação**

Web

[Acesse o site](https://www.portaltransparencia.gov.br/)

#### **Tempo de duração da etapa**

Não estimado ainda

## **Outras Informações**

#### **Quanto tempo leva?**

Não estimado ainda Este serviço é gratuito para o cidadão.

### **Para mais informações ou dúvidas sobre este serviço, entre em contato**

Acesse a página do [Fala.BR](https://sistema.ouvidorias.gov.br/publico/Manifestacao/SelecionarTipoManifestacao.aspx?ReturnUrl=%2f)

### **Legislação**

[Lei nº 12.846, de 1º de agosto de 2013 \(Lei Anticorrupção\)](http://www.planalto.gov.br/ccivil_03/_ato2011-2014/2013/lei/l12846.htm)

### **Tratamento a ser dispensado ao usuário no atendimento**

O usuário deverá receber, conforme os princípios expressos na lei nº 13.460/17, um atendimento pautado nas seguintes diretrizes:

- Urbanidade;
- Respeito;
- Acessibilidade;
- Cortesia;
- Presunção da boa-fé do usuário;
- Igualdade;
- Eficiência;
- Segurança; e
- Ética.

# **Informações sobre as condições de acessibilidade, sinalização, limpeza e conforto dos locais de atendimento**

O usuário do serviço público, conforme estabelecido pela lei nº13.460/17, tem direito a atendimento presencial, quando necessário, em instalações salubres, seguras, sinalizadas, acessíveis e adequadas ao serviço e ao atendimento.

### **Informação sobre quem tem direito a tratamento prioritário**

Tem direito a atendimento prioritário as pessoas com deficiência, os idosos com idade igual ou superior a 60 anos, as gestantes, as lactantes, as pessoas com crianças de colo e os obesos, conforme estabelecido pela lei 10.048, de 8 de novembro de 2000

# **Consultar Processo Correcional**

Avaliação: Sem Avaliação

# **O que é?**

Consulta on-line, aberta a qualquer usuário e hospedada no Portal da CGU. Usa como chave de busca o número do processo e apresenta como resultado a fase de apuração, assunto e local do fato. Os resultados são extraídos do Sistema CGU-PAD, base de dados de processos disciplinares mantida pela CGU e alimentada pelos órgãos e entidades do Poder Executivo Federal.

# **Quem pode utilizar este serviço?**

Qualquer pessoa pode utilizar este serviço

# **Etapas para a realização deste serviço**

### **Etapa 1 - Realizar consulta**

Consulta ao Portal da CGU usando como chave de busca o número do processo de interesse.

**Documentação**

**Documentação em comum para todos os casos**

Número do processo

**Canais de prestação**

Web: Consultar

**[Consultar](https://www.gov.br/../../cgu/pt-br/assuntos/atividade-disciplinar/cgu-pad/consulta-de-processos-1)** 

**Tempo de duração da etapa**

Não estimado ainda

# **Outras Informações**

# **Quanto tempo leva?**

Atendimento imediato Este serviço é gratuito para o cidadão.

# **Para mais informações ou dúvidas sobre este serviço, entre em contato**

cgu.pad@cgu.gov.br

# **Tratamento a ser dispensado ao usuário no atendimento**

O usuário deverá receber, conforme os princípios expressos na lei nº 13.460/17, um atendimento pautado nas seguintes diretrizes:

- Urbanidade;
- Respeito;
- Acessibilidade;
- Cortesia;
- Presunção da boa-fé do usuário;
- Igualdade;
- Eficiência;
- Segurança; e
- Ética.

# **Informações sobre as condições de acessibilidade, sinalização, limpeza e conforto dos locais de atendimento**

O usuário do serviço público, conforme estabelecido pela lei nº13.460/17, tem direito a atendimento presencial, quando necessário, em instalações salubres, seguras, sinalizadas, acessíveis e adequadas ao serviço e ao atendimento.

# **Informação sobre quem tem direito a tratamento prioritário**

Tem direito a atendimento prioritário as pessoas com deficiência, os idosos com idade igual ou superior a 60 anos, as gestantes, as lactantes, as pessoas com crianças de colo e os obesos, conforme estabelecido pela lei 10.048, de 8 de novembro de 2000

# **Fazer a adesão de um órgão ou entidade ao Programa de Fortalecimento de Corregedorias (PROCOR)**

Avaliação: Sem Avaliação

# **O que é?**

O Programa de Fortalecimento de Corregedorias – PROCOR, criado pela Portaria/CGU Nº1.000, de 28 de fevereiro de 2019, visa apoiar os órgãos e as entidades da União, dos Estados, do Distrito Federal e dos Municípios na execução de suas atividades correcionais.

Qualquer órgão ou entidade municipal ou estadual que exerça atividade correcional pode fazer parte do Programa de Fortalecimento de Corregedorias.

#### **Este serviço visa:**

- Atualizar os dados de um órgão, entidade ou de seu representante indicado - organizações que já participam do PROCOR;

- Solicitar aprovação de adesão de órgão ou entidade ao PROCOR;

- Solicitar aprovação para utilização do Sistema ePAD.

### **Quem pode utilizar este serviço?**

Qualquer órgão ou entidade municipal ou estadual que exerça atividade correcional pode fazer parte do Programa de Fortalecimento de Corregedorias.

### **Etapas para a realização deste serviço**

### **Etapa 1 - 1. Acessar o formulário e escolher a opção desejada.**

Poderá ser solicitada:

1) Atualização dos dados cadastrais do Órgão/Instituição ou do Titular/Representante de organização que já aderiu ao PROCOR;

2) Adesão ao PROCOR;

3) Solicitação de uso do Sistema ePAD (órgãos/instituições participantes do PROCOR); ou

4) Adesão ao PROCOR e solicitação de uso do sistema ePAD.

#### **Documentação**

**Documentação em comum para todos os casos**

#### **Dados básicos necessários para o preenchimento do formulário:**

#### **Do Órgão/Instituição:**

- Nome do Órgão/Instituição;
- Sigla;
- E-mail;
- Telefone;
- Endereço completo com CEP.

#### **Do Titular representante do Órgão/Instituição:**

- Nome completo;
- E-mail;
- Telefone móvel (celular).

- Apenas atualização dos dados cadastrais (do órgão, da entidade ou do representante do órgão ou entidade). :

Para realizar a atualização dos dados cadastrais de órgão, entidade ou do representante do órgão ou entidade que já aderiu ao PROCOR, não será necessário preencher novo termo de adesão.

- Aderir ao PROCOR. :

Baixar, preencher e providenciar a assinatura do [Termo de Adesão ao PROCOR](https://www.gov.br/corregedorias/pt-br/acoes-e-programas/procor-rede/termodeadesaoprocor.docx) .

- Solicitar habilitação para uso do Sistema ePAD :

Baixar, preencher e providenciar a assinatura do [Termo de Consentimento de uso do Sistema ePAD](https://cgugovbr.sharepoint.com/:w:/s/ou-crg-cgmc/EdQgi83snnVOlxrM3KNQzl8BYuVsixm04RNoySy41DKBnA?rtime=o7wSft6t2kg) .

#### **Canais de prestação**

Web

[Formulário de solicitação.](https://formularios.cgu.gov.br/index.php/112889?lang=pt-BR)

#### **Tempo de duração da etapa**

Não estimado ainda

# **Etapa 2 - Preencher o formulário eletrônico e fazer o upload do(s) arquivo(s);**

Após providenciar o(s) documento(s) mencionados na etapa 1, acesse o link para preencher os dados cadastrais do órgão ou instituição e do representante. Ao final do preenchimento, será necessário realizar o upload do(s) documento(s) produzidos na etapa anterior.

#### **Documentação**

**Documentação em comum para todos os casos**

Além dos dados básicos mencionados na etapa 1:

Caso solicite adesão ao PROCOR, preencher e providenciar a assinatura d[o Termo de Adesão ao PROCOR](https://www.gov.br/corregedorias/pt-br/acoes-e-programas/procor-rede/termodeadesaoprocor.docx) .

Caso solicite a utilização do Sistema ePAD, preencher e providenciar a assinatura do [Termo de](https://cgugovbr.sharepoint.com/:w:/s/ou-crg-cgmc/EdQgi83snnVOlxrM3KNQzl8BYuVsixm04RNoySy41DKBnA?rtime=o7wSft6t2kg) [Consentimento de uso do Sistema ePAD](https://cgugovbr.sharepoint.com/:w:/s/ou-crg-cgmc/EdQgi83snnVOlxrM3KNQzl8BYuVsixm04RNoySy41DKBnA?rtime=o7wSft6t2kg) .

#### **Canais de prestação**

Web: Preencher

#### [Formulário de solicitação.](https://formularios.cgu.gov.br/index.php/112889?lang=pt-BR)

#### **Tempo de duração da etapa**

Não estimado ainda

# **Etapa 3 - Aguardar o e-mail de confirmação do cadastro do órgão/instituição a PROCOR.**

Submetidos os dados e documentos conforme a etapa anterior, aguarde, por e-mail, o resultado da conferência da documentação e confirmação da aprovação.

#### **Canais de prestação**

E-mail

Aguardar e-mail(s) de confirmação.

Da adesão do órgão/instituição ao PROCOR;

Caso solicitado, da habilitação do órgão/instituição para uso do Sistema ePAD.

**Tempo de duração da etapa**

Não estimado ainda

# **Outras Informações**

#### **Quanto tempo leva?**

Não estimado ainda

Este serviço é gratuito para o cidadão.

# **Para mais informações ou dúvidas sobre este serviço, entre em contato**

## **Dúvidas - PROCOR:**

crg.procor@cgu.gov.br

## **Dúvidas - ePAD:**

crg.sistemas@cgu.gov.br

# **Tratamento a ser dispensado ao usuário no atendimento**

O usuário deverá receber, conforme os princípios expressos na lei nº 13.460/17, um atendimento pautado nas seguintes diretrizes:

- Urbanidade;
- Respeito;
- Acessibilidade;
- Cortesia;
- Presunção da boa-fé do usuário;
- Igualdade;
- Eficiência;
- Segurança; e
- Ética

# **Informações sobre as condições de acessibilidade, sinalização, limpeza e conforto dos locais de atendimento**

O representante do órgão ou entidade poderá também consultar a Controladoria do seu Estado para dirimir dúvidas.

### [Lista das Unidades Regionais da CGU.](https://www.gov.br/cgu/pt-br/composicao/quem-e-quem)

# **Informação sobre quem tem direito a tratamento prioritário**

Tem direito a atendimento prioritário as pessoas com deficiência, os idosos com idade igual ou superior a 60 anos, as gestantes, as lactantes, as pessoas com crianças de colo e os obesos, conforme estabelecido pela lei 10.048, de 8 de novembro de 2000.

# **Obter certidão de antecedentes em processo correcional instaurado pela Controladoria-Geral da União**

Avaliação: 4.2 Quantidade de votos: 6

# **O que é?**

A partir de solicitação do interessado , a Corregedoria-Geral da União informa os antecedentes em processos correcionais **instaurados pela própria CGU** , cadastrados nos Sistemas CGU-PAD e CGU-PJ.

# **Quem pode utilizar este serviço?**

Empresas privadas

Órgãos da administração direta

Agentes públicos federais

# **Etapas para a realização deste serviço**

# **Etapa 1 - Emitir certidão de antecedentes em processo correcional instaurado pela Controladoria-Geral da União para pessoa física ou pessoa jurídica**

A certidão de antecedentes em processo correcional instaurado pela Controladoria-Geral da União para pessoa física tem como consulta o cadastro CGU-PAD. Já a certidão emitida para pessoa jurídica tem a consulta nos cadastros: CGU-PJ, CEIS, CNEP e CEPIM.

#### **Documentação**

**Documentação em comum para todos os casos**

Estar de posse do número do CPF ou CNPJ, a depender do caso

#### **Canais de prestação**

Web: Emitir

• Acessar o endereço eletrônico**<https://certidoes.cgu.gov.br/>** ;

- Clicar em Consulta à situação/Emissão de certidões;
- Informar CPF ou CNPJ, a depender do caso;
- Selecionar o tipo de certidão que deseja emitir
- Clicar em Não sou um robô e em Consultar.
- Para a Emissão da Certidão, clique no ícone Certidão.

Caso o sistema esteja disponível, entre em contato com a Secretaria Executiva da Controladoria-Geral da União para relatar o problema

Telefones: (61) 2020-7251 / 2020-6747 E-mail: [secretaria.executiva@cgu.gov.br](mailto:secretaria.executiva@cgu.gov.br)

#### **Tempo de duração da etapa**

Atendimento imediato

# **Outras Informações**

### **Quanto tempo leva?**

Atendimento imediato

### **Informações adicionais ao tempo estimado**

No caso de certidão de antecedentes em processo correcional instaurado pela Controladoria-Geral da União não disponível e[m https://certidoes.cgu.gov.br/](https://certidoes.cgu.gov.br/) , fazer pedido de Acesso à Informação em<https://falabr.cgu.gov.br> . **( solicitações que tratem de informações pessoais do requerente, é necessário criar uma conta no Portal único de govern[o www.gov.br/login](http://www.gov.br/login) ). Nesse caso, o tempo de duração é de 20 dias, prorrogáveis por mais 10 dias mediante justificativa expressa.**

Em caso de indisponibilidade do sistema Fala.BR os pedidos de acesso a informações da Controladoria-Geral da União podem ser enviados por e-mail [: sic@cgu.gov.br](mailto:sic@cgu.gov.br) ou para o endereço: Setor de Autarquias Sul (SAS), Quadra 1, Bloco A, Edifício Darcy Ribeiro, Brasília/DF CEP: 70070-905

• Os pedidos que forem feitos pessoalmente nos SIC´s (Serviços de Informação ao Cidadão) serão registrados no sistema, assim que possível, conforme Portaria Interministerial nº 1.254/2015.

# **ENDEREÇOS:**

Sede da Controladoria-Geral da União: Setor de Autarquias Sul (SAS), Quadra 1, Bloco A, Edifício Darcy Ribeiro, Brasília/DF

[UNIDADES REGIONAIS DA CGU](https://www.gov.br/../../cgu/pt-br/acesso-a-informacao/institucional/quem-e-quem/unidades-regionais-da-controladoria-geral-da-uniao)

Este serviço é gratuito para o cidadão.

## **Para mais informações ou dúvidas sobre este serviço, entre em contato**

Gabinete da Secretaria Executiva da CGU

Telefone: (61) 2020-7251 / (61) 2020-6747

### **Tratamento a ser dispensado ao usuário no atendimento**

O usuário deverá receber, conforme os princípios expressos na lei nº 13.460/17, um atendimento pautado nas seguintes diretrizes:

- Urbanidade;
- Respeito:
- Acessibilidade;
- Cortesia:
- Presunção da boa-fé do usuário;
- Igualdade;
- Eficiência;
- Segurança; e
- Ética.

# **Informações sobre as condições de acessibilidade, sinalização, limpeza e conforto dos locais de atendimento**

O usuário do serviço público, conforme estabelecido pela lei nº 13.460/17, tem direito a atendimento presencial, quando necessário, em instalações salubres, seguras, sinalizadas, acessíveis e adequadas ao serviço e ao atendimento.

### **Informação sobre quem tem direito a tratamento prioritário**

Tem direito a atendimento prioritário as pessoas com deficiência, os idosos com idade igual ou superior a 60 anos, as gestantes, as lactantes, as pessoas com crianças de colo e os obesos, conforme estabelecido pela lei 10.048, de 8 de novembro de 2000

# **Protocolar documentos junto à Controladoria-Geral da União**

Avaliação: 4.7 Quantidade de votos: 1827

# **O que é?**

Possibilita aos cidadãos (portador ou interessado), aos órgãos e às entidades públicas e privadas protocolar documentos e processos pela internet, de forma eletrônica, endereçados à Controladoria-Geral da União, sem a necessidade de se deslocar fisicamente até o protocolo e, ainda, evitar gastos com envio de correspondência postal.

# **Quem pode utilizar este serviço?**

- Pessoa física que esteja portando documentação de outra pessoa física ou jurídica e seja responsável por realizar a entrega.
- Pessoa física que participe ou tenha deman da na condição de interessado em processo administrativo e pessoa jurídica na mesma situação (representado por pessoa física).

Requisito: criar/possuir conta de acesso única do Governo no portal [< acesso.gov.br](http://acesso.gov.br/) >.

# **Etapas para a realização deste serviço**

### **Etapa 1 - Protocolar documentos**

Após o login no Porta[l gov.br](http://gov.br/), o usuário deve:

- Clicar no botão "iniciar" na página do serviço "Protocolar documentos junto à Controladoria-Geral da União" e ;
- Preencher os dados da solicitação;
- Anexar documento contendo informações básicas do destinatário ou do processo já existente;
- Anexar demais documentos correspondentes;
- Conferir os dados e concluir a solicitação.

#### **Canais de prestação**

Web

Web[: https://solicitacao.servicos.gov.br/processos/iniciar?codServico=10070](https://solicitacao.servicos.gov.br/processos/iniciar?codServico=10070)

Dúvidas? Contate o Protocolo Central, pelo telefone (61) 2020-6931 ou pelo e-mail [sei.protocolo@cgu.gov.br](http://sei.protocolo@cgu.gov.br)

#### **Tempo de duração da etapa**

Não estimado ainda

# **Etapa 2 - Receber resposta/conclusão**

Os documentos protocolados passam por uma conferência e só então poderão ser tramitados para a área de destino. A Controladoria-Geral da União retornará ao usuário informando-o sobre a situação da protocolização, bem como com o Número Único de Protocolo, nos casos em que este for gerado, e forma de acompanhamento do trâmite. O usuário deve acompanhar o status de sua solicitação por meio do Porta[l gov.br](http://gov.br/).

#### **Canais de prestação**

Web

[Acesse o site](https://solicitacao.servicos.gov.br/processos/iniciar?codServico=10070)

Dúvidas? Contate o Protocolo Central, pelo telefone (61) 2020-6931 ou pelo e-mail [sei.protocolo@cgu.gov.br](http://sei.protocolo@cgu.gov.br)

#### **Tempo de duração da etapa**

Até 1 dia(s) útil(eis)

### **Outras Informações**

#### **Quanto tempo leva?**

Não estimado ainda Este serviço é gratuito para o cidadão.

### **Para mais informações ou dúvidas sobre este serviço, entre em contato**

Dúvidas? Contate o Protocolo Central, pelo telefone (61) 2020-6931 ou pelo e-mai[l sei.protocolo@cgu.gov.br](http://sei.protocolo@cgu.gov.br)

# **Tratamento a ser dispensado ao usuário no atendimento**

O usuário deverá receber, conforme os princípios expressos na lei nº 13.460/17, um atendimento pautado nas seguintes diretrizes:

- Urbanidade;
- Respeito;
- Acessibilidade;
- Cortesia;
- Presunção da boa-fé do usuário;
- Iqualdade:
- Eficiência;
- Segurança; e
- Ética

# **Informações sobre as condições de acessibilidade, sinalização, limpeza e conforto dos locais de atendimento**

O usuário do serviço público, conforme estabelecido pela lei nº13.460/17, tem direito a atendimento presencial, quando necessário, em instalações salubres, seguras, sinalizadas, acessíveis e adequadas ao serviço e ao atendimento.

# **Informação sobre quem tem direito a tratamento prioritário**

Tem direito a atendimento prioritário as pessoas com deficiência, os idosos com idade igual ou superior a 60 anos, as gestantes, as lactantes, as pessoas com crianças de colo e os obesos, conforme estabelecido pela lei 10.048, de 8 de novembro de 2000.

# **Registrar manifestação de ouvidoria na Plataforma Fala.BR (Fala.BR)**

Avaliação: 4.0 Quantidade de votos: 9

# **O que é?**

Por meio da plataforma [Fala.BR](https://falabr.cgu.gov.br/) , cidadãos podem encaminhar denúncias, reclamações, sugestões, elogios, solicitações e pedidos de simplificação a órgãos públicos federais, bem como a órgãos e entidades de outras esferas da federação que tenham aderido à plataforma.

#### **Quem pode utilizar este serviço?**

Qualquer pessoa, empresa, entidade da sociedade civil ou qualquer organização pode registrar manifestações de ouvidoria e receber respostas.

### **Etapas para a realização deste serviço**

# **Etapa 1 - Identifique-se**

Primeiro, é necessário se identificar. É possível fazê-lo de duas maneiras. Pode-se criar uma conta, com login e senha, para a própria plataforma ou utilizar o seu login único gov.br.

Caso escolha criar uma conta na plataforma, apenas nome, e-mail, documento de identificação e país são informações obrigatórias.

Atenção: No caso das denúncias, há a possibilidade de não se identificar. Mas somente usuários identificados podem acompanhar e receber resposta a sua denúncia.

#### **Documentação**

#### **Documentação em comum para todos os casos**

Os dados pedidos são nome completo, gênero, tipo e número de documento de identificação a sua escolha, faixa etária, cor/raça, telefone, e-mail e endereço. Apenas nome e e-mail são obrigatórios.

#### **Canais de prestação**

Web

#### [Acesse o site](https://falabr.cgu.gov.br/Login/Identificacao.aspx)

Caso o sistema esteja indisponível, entre em contato pelo e-mail suporte.e-ouv@cgu.gov.br

#### **Tempo de duração da etapa**

Atendimento imediato

#### **Etapa 2 - Selecionar o tipo de manifestação**

Ao acessar o sistema, você escolherá qual o tipo de manifestação quer fazer. [O Fala.BR](https://falabr.cgu.gov.br/) classifica as manifestações de ouvidoria em denúncia, reclamação, solicitação, sugestão, elogio e pedido de simplificação. A página contém uma descrição mais detalhada de cada uma dessas modalidades. Basta clicar na opção desejada.

#### **Canais de prestação**

Web

#### [Acesse o site](https://falabr.cgu.gov.br/publico/Manifestacao/SelecionarTipoManifestacao.aspx?ReturnUrl=%2f)

Caso o sistema esteja indisponível, entre em contato pelo e-mail suporte.e-ouv@cgu.gov.br

#### **Tempo de duração da etapa**

Atendimento imediato

# **Etapa 3 - Registre sua manifestação**

É hora apresentar sua manifestação. Para isso, é preciso informar para qual órgão deseja enviá-la. Depois a manifestação deve ser descrita de forma clara e objetiva no campo adequado. É possível anexar arquivos que ajudem a fundamentar a manifestação. Os anexos podem ser documentos, imagens, arquivos em PDF, planilhas, entre outros. Além disso, é possível identificar o local e os envolvidos no fato.

#### **Documentação**

**Documentação em comum para todos os casos**

Documentação que fundamente a manifestação, caso desejar.

#### **Canais de prestação**

Web

[Acesse o site](https://falabr.cgu.gov.br/publico/Manifestacao/SelecionarTipoManifestacao.aspx?ReturnUrl=%2f)

**Tempo de duração da etapa**

Atendimento imediato

## **Etapa 4 - Revise e conclua sua manifestação**

Por fim, é possível revisar o resumo da sua manifestação. Certifique-se de que as informações correspondem ao pretendido. Para enviar sua manifestação, basta clicar no botão "concluir". Guarde o número de protocolo, que também será enviado ao seu e-mail.

#### **Canais de prestação**

Web

[Acesse o site](https://falabr.cgu.gov.br/publico/Manifestacao/SelecionarTipoManifestacao.aspx?ReturnUrl=%2f)

**Tempo de duração da etapa**

Atendimento imediato

# **Etapa 5 - Acompanhar a solicitação e receber a resposta**

É possível acompanhar o andamento da sua manifestação por meio do sistema. Para isso, basta acessar a área [Minhas Manifestações](https://falabr.cgu.gov.br/Manifestacao/ConsultarManifestacaoCidadao.aspx) e efetuar seu login.

Após a análise da manifestação, o órgão/entidade irá encaminhar a resposta por meio do sistema, onde você poderá consultá-la.

**Documentação**

**Documentação em comum para todos os casos**

Login e senha

**Canais de prestação**

Web

[Acesse o site](https://falabr.cgu.gov.br/Manifestacao/ConsultarManifestacaoCidadao.aspx)

**Tempo de duração da etapa**

Não estimado ainda

### **Outras Informações**

#### **Quanto tempo leva?**

Entre 1 e 30 dia(s) corrido(s)

#### **Informações adicionais ao tempo estimado**

A ouvidoria deve oferecer resposta o mais rápido possível, mas o prazo máximo é de 30 dias. Se for necessário esse prazo pode ainda ser prorrogado uma vez por mais 30 dias.

Este serviço é gratuito para o cidadão.

#### **Para mais informações ou dúvidas sobre este serviço, entre em contato**

Para mais informações, acesse a página de [perguntas frequentes](https://www.gov.br/../../ouvidorias/pt-br/central-de-conteudos/perguntas-frequentes-2019) .

Dúvidas podem ser enviadas para o e-mail suporte.e-ouv@cgu.gov.br.

Por carta ou atendimento presencial: Setor de indústrias gráficas - SIG, Quadra 02, lotes 530 a 560, Controladoria-Geral da União - Edifício Soheste, Brasília - DF, CEP: 70.610-420

# **Legislação**

Lei n. 13.460, de 26 de junho de 2017 - http://www.planalto.gov.br/ccivil\_03/\_ato2015-2018/2017/lei/l13460.htm

Decreto 9492, de 5 de setembro de 2018 http://www.planalto.gov.br/ccivil\_03/\_ato2015-2018/2018/decreto/D9492.htm

Portaria 581, de 9 de março de 2021 https://www.gov.br/ouvidorias/pt-br/ouvidorias/legislacao/portarias/portaria-no-581-consolidada-v2.pdf

# **Tratamento a ser dispensado ao usuário no atendimento**

O usuário deverá receber, conforme os princípios expressos na lei nº 13.460/17, um atendimento pautado nas seguintes diretrizes:

- Urbanidade:
- Respeito;
- Acessibilidade;
- Cortesia:
- Presunção da boa-fé do usuário;
- Igualdade;
- Eficiência;
- Segurança; e
- Ética.

# **Informações sobre as condições de acessibilidade, sinalização, limpeza e conforto dos locais de atendimento**

O usuário do serviço público, conforme estabelecido pela Lei n. 13.460/2017, tem direito a atendimento presencial, quando necessário, em instalações salubres, seguras, sinalizadas, acessíveis e adequadas ao serviço e ao atendimento.

### **Informação sobre quem tem direito a tratamento prioritário**

Tem direito a atendimento prioritário as pessoas com deficiência, os idosos com idade igual ou superior a 60 anos, as gestantes, as lactantes, as pessoas com crianças de colo e os obesos, conforme estabelecido pela Lei n. 10.048/2000..

# **Registrar pedido de acesso a informações de órgãos públicos na Plataforma Fala.BR.**

Avaliação: 4.6 Quantidade de votos: 7

# **O que é?**

A Controladoria-Geral da União (CGU) disponibiliza aos gestores e aos cidadãos o módulo de acesso à informação na Plataforma [Fala.BR](https://falabr.cgu.gov.br/) para gerenciar os pedidos de acesso à informação e respostas realizadas ao Poder Executivo Federal no âmbito da Lei de Acesso à Informação. Trata-se de um sistema eletrônico web que funciona como porta de entrada única para os pedidos de informação.

Por meio do sistema e-SIC, é possível realizar ações, como acompanhar pedidos de acesso à informação: trâmites e prazos, entrar com recursos e acompanhar seu andamento apresentar reclamação por omissão de resposta, consultar respostas recebidas.

# **Quem pode utilizar este serviço?**

Todas as pessoas físicas e jurídicas, independente de idade ou nacionalidade.

O pedido de acesso à informação deverá conter:

- nome do requerente;
- número de documento de identificação válido;
- especificação, de forma clara e precisa, da informação requerida; e
- endereço físico ou eletrônico do requerente, para recebimento de comunicações ou da informação requerida.

Por meio do sistema é possível que o cidadão tenha sua identidade protegida ao realizar um requerimento de informação cuja natureza possa vir a ser objeto de uma denúncia. Nesses casos, ao preencher os dados do Pedido, marque a opção "Gostaria de ter a minha identidade preservada neste pedido, conforme o disposto no art. 10, § 7º da Lei nº 13.460/2017" disponível ao final da página.

## **Etapas para a realização deste serviço**

### **Etapa 1 - Cadastre-se no FalaBR**

Para se cadastrar n[o Fala.BR](https://falabr.cgu.gov.br/) , siga os seguintes passos:

- 1. Acesse osite;
- 2. Na caixa "Faça seu pedido", clique em "Cadastre-se";

3. Preencha o formulário de cadastro e clique em concluir.

# **Documentação**

**Documentação em comum para todos os casos**

Nome Completo\*

CPF\*

E-mail\*

Data de nascimento

Sexo

Escolaridade

Profissão

Endereço

País

UF

Cidade

CEP

Telefone

Os campos com asterisco (\*) são obrigatórios.

O preenchimento de dados não obrigatórios auxilia o Governo a coletar informações que serão utilizadas para melhorar o sistema e as políticas de transparência pública. A identificação não será divulgada.

#### **Canais de prestação**

Web

#### [Acesse o site](https://esic.cgu.gov.br/sistema/site/index.html)

Caso tenha problemas ao utilizar o e-SIC entre em contato com a equipe técnica do sistema através do e-mail suporte.esic@cgu.gov.br ou acesse o [manual e-SIC - Guia cidadão.](http://www.acessoainformacao.gov.br/lai-para-sic/sic-apoio-orientacoes/guias-e-orientacoes/manual-e-sic-guia-do-cidadao#Seis)

#### **Tempo de duração da etapa**

Atendimento imediato

### **Etapa 2 - Realizar pedido de informação**

Para registrar seu pedido de acesso à informação no e-SIC, siga os passos:

- 1. Acesse o e-SIC e clique em "Registrar pedido", disponível no painel de navegação e no menu superior do sistema
- 2. Preencha os campos do formulário do pedido:

#### Órgão destinatário

- Forma de Recebimento da Resposta
- Resumo da Solicitação
- Detalhamento da Solicitação

O e-SIC informará um número de protocolo, que também será enviado para seu e-mail.

#### **Documentação**

**Documentação em comum para todos os casos**

Especifique detalhadamente a informação a que deseja obter acesso. Caso seja necessário, é possível anexar documentos (são aceitos até 5 arquivos, o tamanho total do anexo não pode exceder 10 MB)

#### **Canais de prestação**

Web

#### [Acesse o site](https://esic.cgu.gov.br/sistema/site/index.html)

Em caso de indisponibilidade do sistema e-SIC os pedidos de acesso a informações da Controladoria-Geral da União podem ser enviados por e-mail : sic@cgu.gov.br ou para o endereço: Setor de Autarquias Sul (SAS), Quadra 1, Bloco A, Edifício Darcy Ribeiro, Brasília/DF CEP: 70070-905 Os pedidos que forem feitos pessoalmente nos SIC´s (Serviços de Informação ao Cidadão serão registrados no sistema, assim que possível, conforme Portaria Interministerial nº 1.254/2015).

#### **Tempo de duração da etapa**

Não estimado ainda

### **Etapa 3 - Acessar a resposta.**

O cidadão receberá uma notificação por e-mail avisando que seu pedido foi respondido. Para localizar um pedido no sistema, siga os passos descritos abaixo:

Acesse a área "Consultar pedido", disponível no painel de navegação e no menu superior do sistema. Será exibida uma lista com todos os pedidos os seus pedidos já feitos.

• A busca pelo Número de Protocolo é a mais direta, pois sempre apresentará um único resultado.

#### **Canais de prestação**

Web

#### [Acesse o site](https://esic.cgu.gov.br/sistema/site/index.aspx)

Caso tenha problemas ao utilizar o e-SIC entre em contato com a equipe técnica do sistema através do e-mail suporte.esic@cgu.gov.br ou com o serviço de Informação ao Cidadão - SIC do órgão a que foi feito o pedido de informação.

Web

#### [Acesse o site](https://esic.cgu.gov.br/sistema/site/index.html)

Caso tenha problemas ao utilizar o e-SIC entre em contato com a equipe técnica do sistema através do e-mail suporte.esic@cgu.gov.br ou com o serviço de Informação ao Cidadão - SIC do órgão a que foi feito o pedido de informação.

#### **Tempo de duração da etapa**

Até 20 dia(s) corrido(s)

### **Outras Informações**

#### **Quanto tempo leva?**

Até 20 dia(s) corrido(s)

#### **Informações adicionais ao tempo estimado**

O órgão tem até 20 dias para responder o seu pedido, prorrogáveis, caso necessário, por mais 10.

Este serviço é gratuito para o cidadão.

#### **Para mais informações ou dúvidas sobre este serviço, entre em contato**

E-mail : sic@cgu.gov.br

Endereço: Setor de Autarquias Sul (SAS), Quadra 1, Bloco A, Edifício Darcy Ribeiro, Brasília/DF CEP: 70070-905

#### **Legislação**

[LEI N.º 12.527, DE 18 DE NOVEMBRO DE 2011](http://www.planalto.gov.br/ccivil_03/_ato2011-2014/2011/lei/l12527.htm_)

[DECRETO N.º 7.724, DE 16 DE MAIO DE 2012.](http://www.planalto.gov.br/ccivil_03/_ato2011-2014/2012/decreto/d7724.htm)

[DECRETO N.º 7.845, DE 14 DE NOVEMBRO DE 2012.](http://www.planalto.gov.br/ccivil_03/_ato2011-2014/2012/Decreto/D7845.htm)

[DECRETO N.º 8.777, DE 11 DE MAIO DE 2016](http://www.planalto.gov.br/ccivil_03/_ato2015-2018/2016/decreto/d8777.htm)

[Súmulas e Resoluções da Comissão Mista de Reavaliação de Informações - CMRI](http://www.acessoainformacao.gov.br/assuntos/recursos/recursos-julgados-a-cmri/sumulas-e-resolucoes)

# **Tratamento a ser dispensado ao usuário no atendimento**

O usuário deverá receber, conforme os princípios expressos na lei nº 13.460/17, um atendimento pautado nas seguintes diretrizes:

- Urbanidade;
- Respeito:
- Acessibilidade;
- Cortesia;
- Presunção da boa-fé do usuário;
- Igualdade;
- Eficiência;
- Segurança; e
- Ética.

# **Informações sobre as condições de acessibilidade, sinalização, limpeza e conforto dos locais de atendimento**

O usuário do serviço público, conforme estabelecido pela lei nº 13.460/17, tem direito a atendimento presencial, quando necessário, em instalações salubres, seguras, sinalizadas, acessíveis e adequadas ao serviço e ao atendimento.

# **Informação sobre quem tem direito a tratamento prioritário**

Tem direito a atendimento prioritário as pessoas com deficiência, os idosos com idade igual ou superior a 60 anos, as gestantes, as lactantes, as pessoas com crianças de colo e os obesos, conforme estabelecido pela lei 10.048, de 8 de novembro de 2000. e aqueles que comprovarem a necessidade da informação para tutela judicial ou administrativa de direitos fundamentais, nos termos do art. 21 da Lei 12.527/11.